# **BAB IV**

# **IMPLEMENTASI DAN HASIL PENGUJIAN**

## **4.1 Implementasi Sistem**

Implementasi sistem merupakan tahapan dimana sistem yang telah dirancang sebelumnya dapat berjalan dan dioperasikan. Implementasi sistem juga berisi tentang penjelasan dari sistem yang telah dibuat dengan cara mengoperasikan perangkat lunak.

# **4.1.1 Tampilan Antarmuka Halaman Pengguna (Admin, Pakar dan Operator)**

### **4.1.1.1 Halaman** *Login* **Pengguna**

Tampilan halaman *login* pengguna ini merupakan halaman yang pertama kali muncul ketika pengguna menjalankan sistem. Pengguna memasukkan *username* dan *password* untuk *login*. Tampilan antarmuka dari halaman *login* pengguna dapat dilihat pada gambar 4.1.

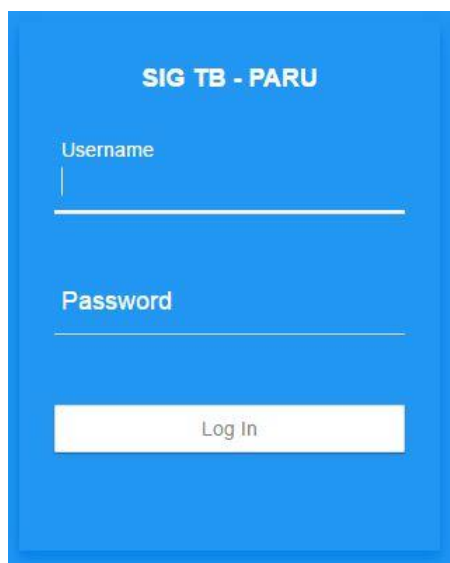

**Gambar 4.1** Tampilan Halaman *Login*

### **4.1.1.2 Halaman** *Dashboard* **Admin**

Tampilan halaman *dashboard* admin merupakan halaman yang akan muncul setelah admin *login* ke sistem. Dalam halaman ini juga terdapat informasi

data diri admin. Tampilan halaman *dashboard* admin dapat dilihat pada gambar 4.2.

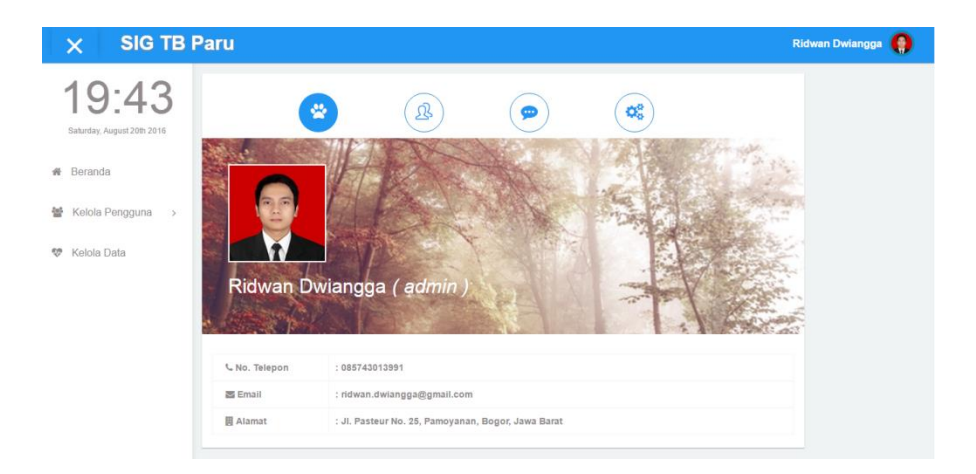

**Gambar 4.2** Tampilan Halaman *Dashboard* Admin

### **4.1.1.3 Halaman** *Dashboard* **Pakar**

Tampilan halaman *dashboard* pakar merupakan halaman yang akan muncul setelah pakar *login* ke sistem. Dalam halaman ini juga terdapat informasi data diri pakar. Tampilan halaman *dashboard* pakar dapat dilihat pada gambar 4.3.

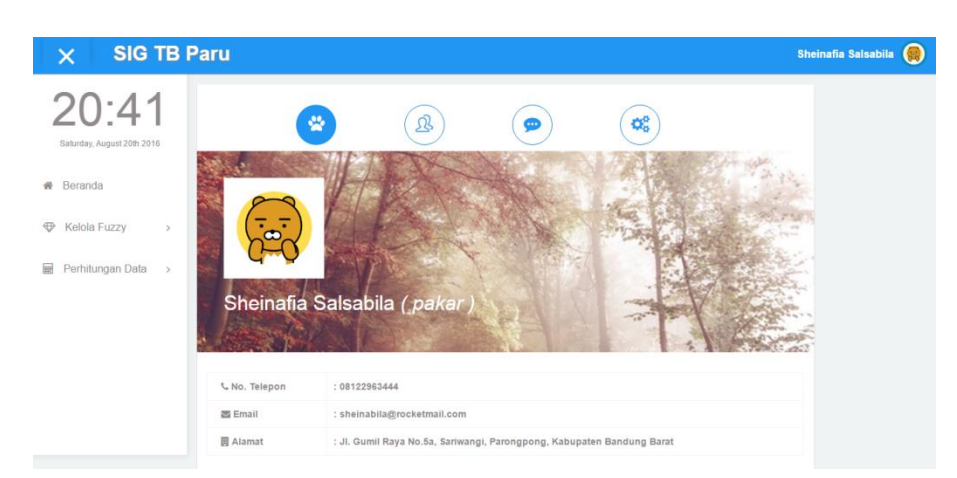

**Gambar 4.3** Tampilan Halaman *Dashboard* Pakar

### **4.1.1.4 Halaman** *Dashboard* **Operator**

Tampilan halaman *dashboard* operator merupakan halaman yang akan muncul setelah operator *login* ke sistem. Dalam halaman ini juga terdapat

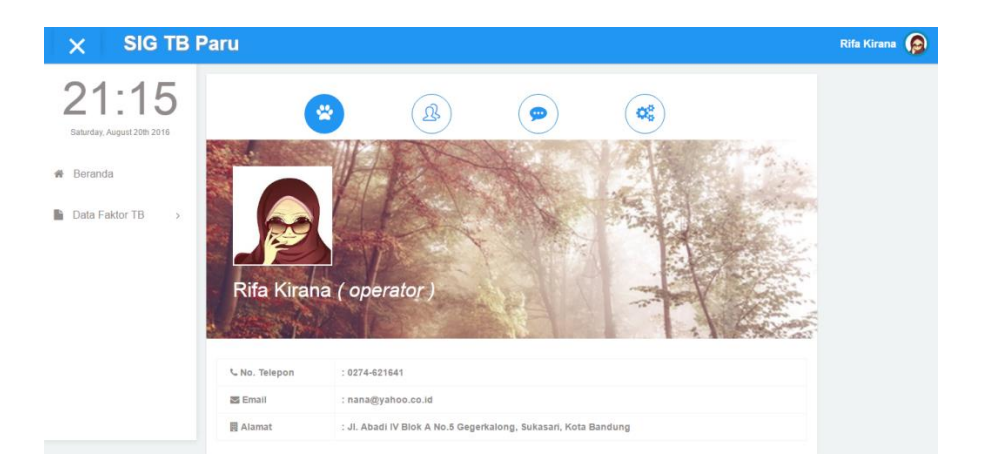

informasi data diri operator. Tampilan halaman *dashboard* operator dapat dilihat pada gambar 4.4.

**Gambar 4.4** Tampilan Halaman *Dashboard* Operator

### **4.1.1.5 Halaman Kontak**

Tampilan halaman kontak merupakan halaman yang terdapat pada menu umum pengguna, dimana berisi kontak pengguna lain. Dalam halaman ini pengguna yang telah *login* ke dalam sistem dapat melihat jabatan, nama, nomor telepon, email dan alamat pengguna lain. Tampilan halaman kontak dapat dilihat pada gambar 4.5.

|          | 20                     |              | $\dddotsc$                 | ೦೭                                                                      |
|----------|------------------------|--------------|----------------------------|-------------------------------------------------------------------------|
|          |                        |              | <b>DAFTAR PENGGUNA</b>     |                                                                         |
| Jabatan  | Nama                   | No. Telepon  | Email                      | Alamat                                                                  |
| pakar    | Sheinafia<br>Salsabila | 08122963444  | sheinabila@rocketmail.com  | Jl. Gumil Raya No.5a, Sariwangi, Parongpong,<br>Kabupaten Bandung Barat |
| operator | Aryya Kusuma           | 085647955866 | aryya.gantengbgt@gmail.com | Jl. Sejahtera, Pamoyanan, Bogor, Jawa Barat                             |
| operator | Coscovito Javas        | 085123456789 | cosco.jv@gmail.com         | Jl. Sukagalih, Cipedes, Sukajadi, Kota Bandung                          |
| operator | Hilmi Zafran           | 08511111000  | h.zafran@gmail.com         | Jl. Pajajaran No.27, Pasir Kaliki, Cicendo, Kota<br>Bandung             |
| operator | RR. Yasinta<br>Hapsari | 0878654321   | vasyashap@gmail.com        | Jl. Boeng 9, Melong, Cimahi Selatan, Kota Cimahi                        |
| operator | Rifa Kirana            | 0274-621641  | nana@yahoo.co.id           | Jl. Abadi IV Blok A No.5 Gegerkalong, Sukasari, Kota<br>Bandung         |

**Gambar 4.5** Tampilan Halaman Kontak

## **4.1.1.6 Halaman Memo**

Tampilan halaman memo merupakan halaman yang terdapat pada menu umum pengguna, dimana berisi pesan singkat sebagai interaksi antar pengguna. Dalam halaman ini pengguna dapat membuat memo dan menghapus memo yang akan ditampilkan ke dalam sistem. Tampilan halaman memo dapat dilihat pada gambar 4.6.

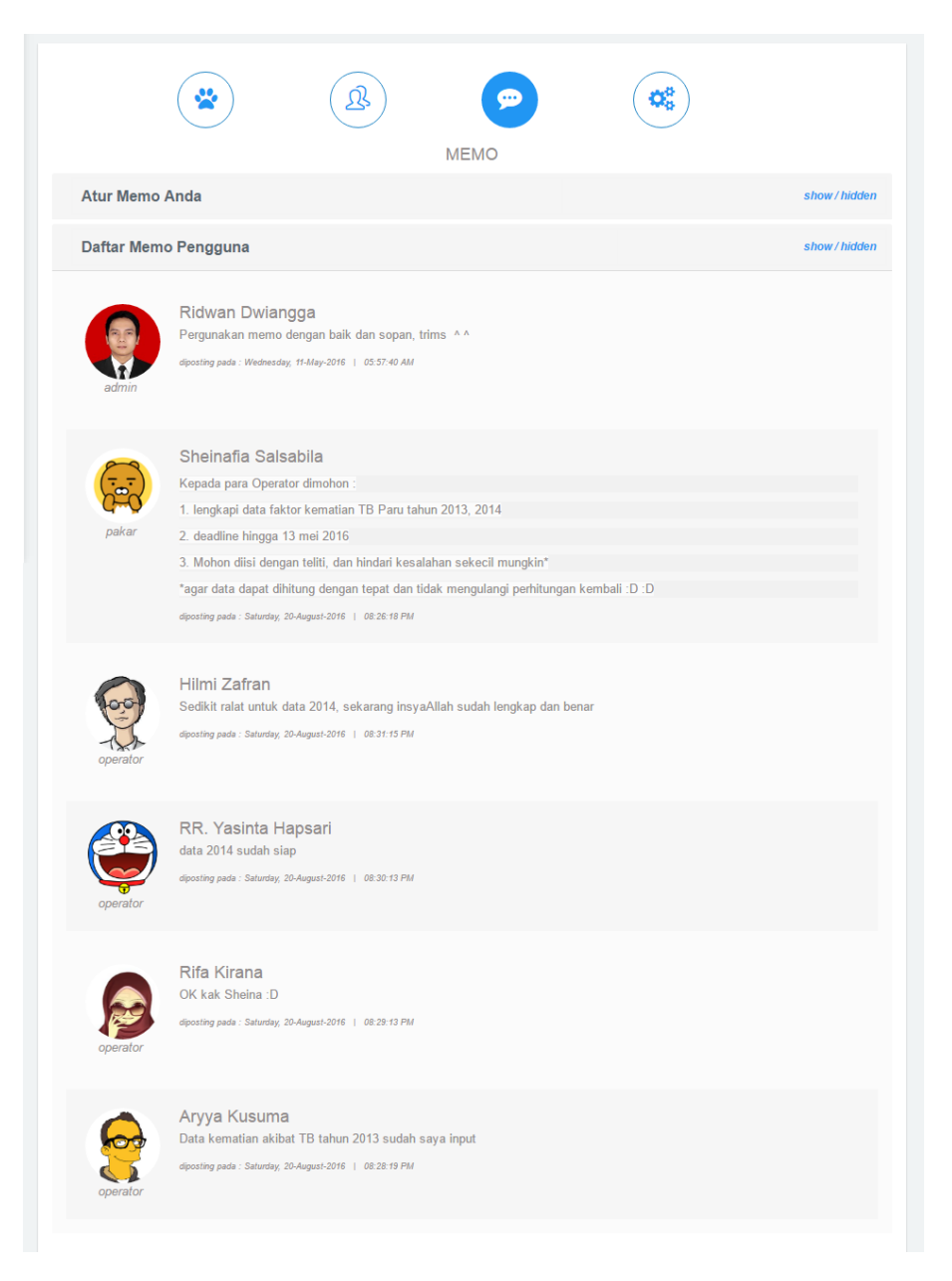

**Gambar 4.6** Tampilan Halaman Memo

### **4.1.1.7 Halaman Pengaturan Akun**

Tampilan halaman pengaturan akun merupakan halaman yang terdapat pada menu umum pengguna. Dalam halaman ini pengguna dapat melakukan pengaturan pada akun miliknya. Tampilan halaman pengaturan akun dapat dilihat pada gambar 4.7.

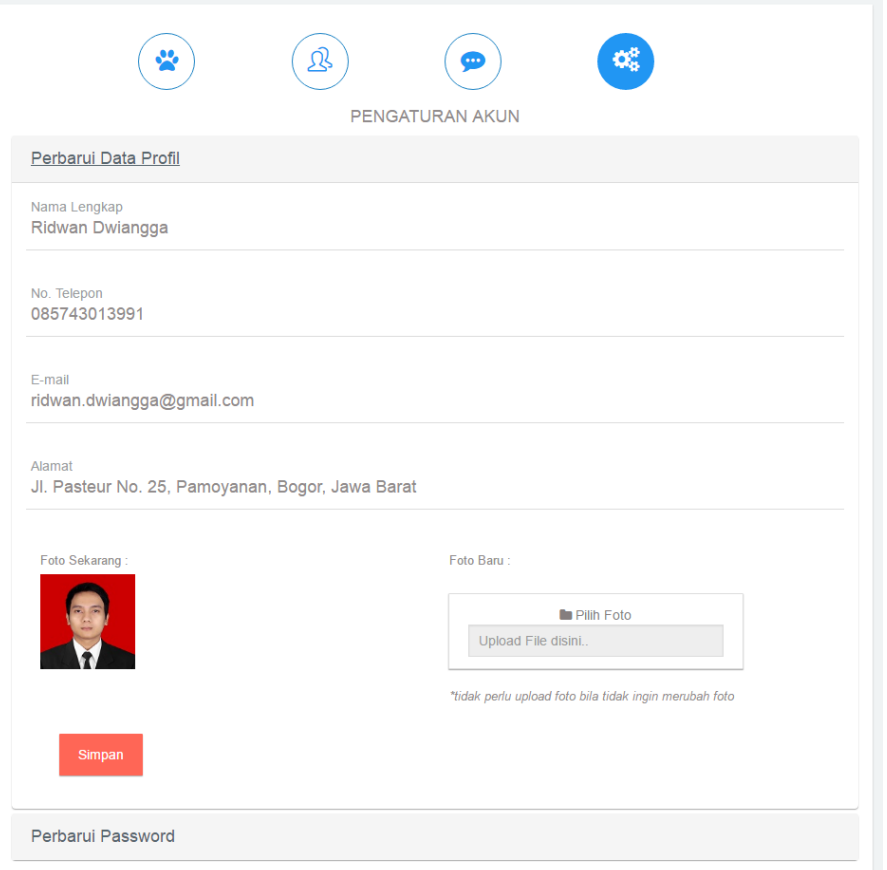

**Gambar 4.7** Tampilan Halaman Pengaturan Akun

### **4.1.1.8 Halaman Kelola Pakar**

Tampilan halaman kelola pakar merupakan halaman yang hanya bisa diakses oleh admin, dimana admin dapat melihat data diri pakar. Selain itu admin juga dapat mengubah data diri pakar. Tampilan halaman kelola pakar dapat dilihat pada gambar 4.8. Tampilan halaman edit data pakar dapat dilihat pada gambar 4.9.

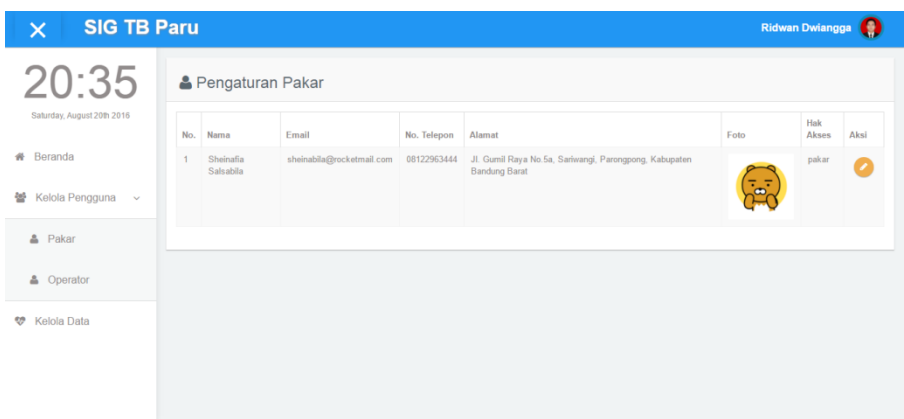

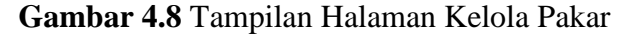

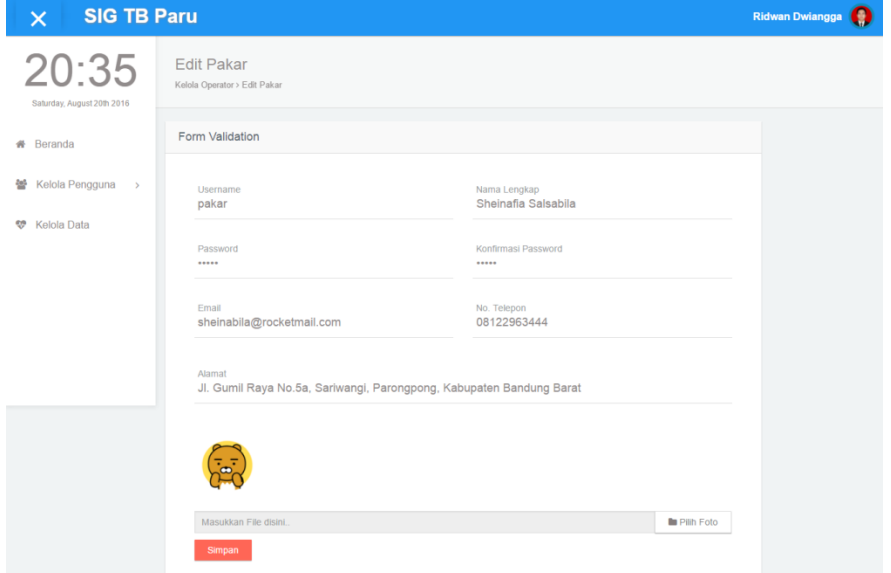

### **Gambar 4.9** Tampilan Halaman Edit Data Pakar

### **4.1.1.9 Halaman Kelola Operator**

Tampilan halaman kelola operator merupakan halaman yang hanya bisa diakses oleh admin, dimana admin dapat melihat data diri operator. Selain itu admin juga dapat mengubah, menambah dan menghapus operator. Tampilan halaman kelola operator dapat dilihat pada gambar 4.10. Tampilan halaman tambah operator dapat dilihat pada gambar 4.11, tampilan edit operator dapat dilihat pada gambar 4.12.

| 20:35                             |                | Pengaturan Operator   |                            |              |                                                                 |      | <b>4</b> Tambah Operator |      |
|-----------------------------------|----------------|-----------------------|----------------------------|--------------|-----------------------------------------------------------------|------|--------------------------|------|
| Saturday, August 20th 2016        | No.            | Nama                  | Email                      | No. Telepon  | Alamat                                                          | Foto | Hak<br>Akses             | Aksi |
| Beranda<br>斉<br>Kelola Pengguna v | 1              | Aryya Kusuma          | aryya.gantengbgt@gmail.com | 085647955866 | Jl. Sejahtera, Pamoyanan, Bogor, Jawa Barat                     |      | operator                 |      |
| & Pakar<br><b>&amp;</b> Operator  | $\overline{2}$ | Coscovito Javas       | cosco.jv@gmail.com         | 085123456789 | JI. Sukagalih, Cipedes, Sukajadi, Kota Bandung                  |      | operator                 |      |
| Kelola Data                       | $\lambda$      | Hilmi Zafran          | h.zafran@gmail.com         | 08511111000  | Jl. Pajajaran No.27, Pasir Kaliki, Cicendo, Kota<br>Bandung     |      | operator                 |      |
|                                   |                | RR. Yasinta<br>Hapsan | yasyashap@gmail.com        | 0878654321   | JI. Boeng 9, Melong, Cimahi Selatan, Kota Cimahi                |      | operator                 |      |
|                                   | 5              | Rifa Kirana           | nana@yahoo.co.id           | 0274-621641  | JI. Abadi IV Blok A No.5 Gegerkalong, Sukasari, Kota<br>Bandung |      | operator                 |      |

**Gambar 4.10** Tampilan Halaman Kelola Operator

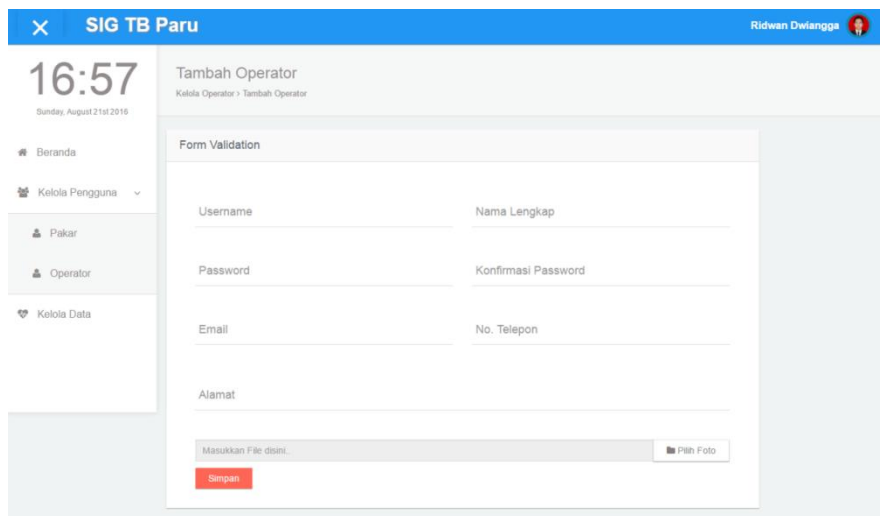

**Gambar 4.11** Tampilan Halaman Tambah Operator

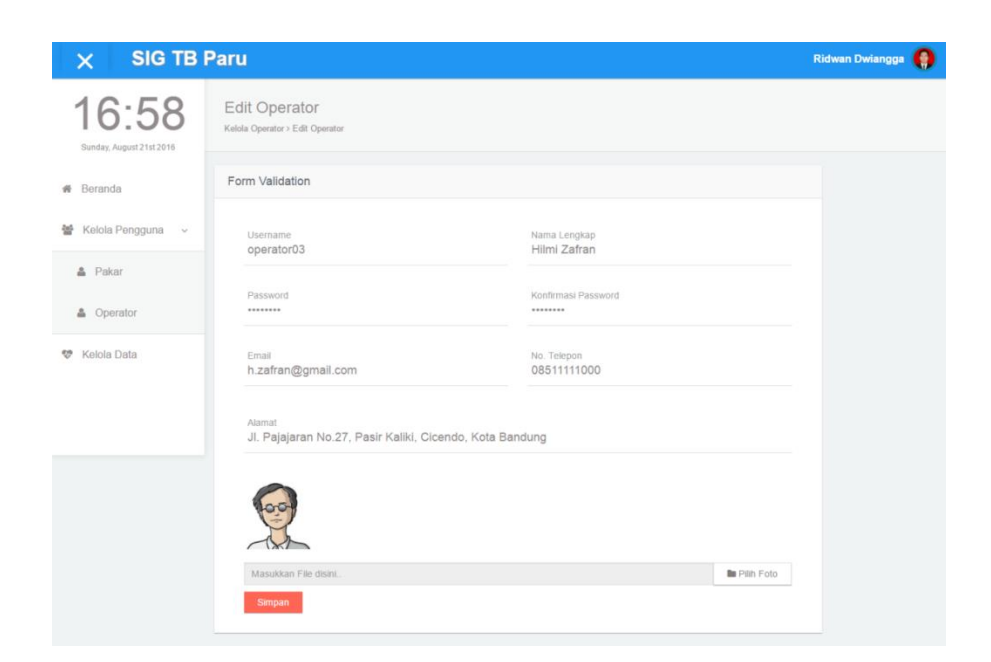

**Gambar 4.12** Tampilan Halaman Edit Operator

### **4.1.1.10 Halaman Kelola Data TB Paru (Admin)**

Tampilan halaman kelola data TB paru merupakan halaman yang hanya bisa diakses oleh admin, dimana admin dapat melihat daftar data TB. Selain itu admin juga dapat menambah, mengubah dan menghapus data TB dalam tahun. Tampilan halaman kelola data TB paru dapat dilihat pada gambar 4.13. Tampilan halaman tambah data TB paru dapat dilihat pada gambar 4.14, tampilan edit data TB paru dapat dilihat pada gambar 4.15.

| <b>SIG TB Paru</b><br>$\boldsymbol{\times}$ |                  |                |                       |                                                                 | $\mathbf \Omega$<br><b>Ridwan Dwiangga</b> |
|---------------------------------------------|------------------|----------------|-----------------------|-----------------------------------------------------------------|--------------------------------------------|
| 20:36<br>Saturday, August 20th 2016         | Kelola Data TB > | Kelola Data TB |                       |                                                                 |                                            |
| Beranda<br>骨                                |                  | List Data TB   |                       |                                                                 | + Tambah Data                              |
| Kelola Pengguna ><br>놜                      | No.              | Data Tahun     | Jumlah Kabupaten/Kota | Aksi                                                            |                                            |
| <b>Kelola Data</b><br>అ                     | 1                | 2013           | 27 Daerah             | $\boldsymbol{\mathscr{J}}$ edit kab/kota<br><b>x</b> hapus data |                                            |
|                                             | $\overline{z}$   | 2014           | 27 Daerah             | $\boldsymbol{\mathscr{J}}$ edit kab/kota<br><b>x</b> hapus data |                                            |
|                                             |                  |                |                       |                                                                 |                                            |
|                                             |                  |                |                       |                                                                 |                                            |
|                                             |                  |                |                       |                                                                 |                                            |

**Gambar 4.13** Tampilan Halaman Kelola Data TB Paru

![](_page_8_Picture_0.jpeg)

**Gambar 4.14** Tampilan Halaman Tambah Data TB Paru

| SIG TB Paru<br>$\times$             |                                                                               |                                                              | <b>Ridwan Dwiangga</b><br>D |
|-------------------------------------|-------------------------------------------------------------------------------|--------------------------------------------------------------|-----------------------------|
| 20:39<br>Saturday, August 20th 2016 | Edit Kabupaten/Kota Data TB tahun 2015<br>Kelola Data TB > Edit Data Kab/Kota |                                                              |                             |
| <b>#</b> Beranda                    | Daftar Kabupaten                                                              | Pilih Kab/Kota<br>TAMBAH                                     | $\leftarrow$ KEMBALI        |
| Kelola Pengguna ><br>晕              | KAB BOGOR                                                                     | o<br><b>E KOTA BEKASI</b>                                    |                             |
| <b>W</b> Kelola Data                | <b>KAB SUKABUMI</b>                                                           | <b>E KOTA DEPOK</b><br>$\boldsymbol{\mathsf{x}}$             |                             |
|                                     | KAB CIANJUR                                                                   | $\blacksquare$ KOTA CIMAHI<br>ø<br><b>E KOTA TASIKMALAYA</b> |                             |
|                                     | <b>KAB BANDUNG</b>                                                            | <b>E KOTA BANJAR</b><br>O                                    |                             |
|                                     | KAB GARUT                                                                     | 0                                                            |                             |
|                                     | KAB TASIKMALAYA                                                               |                                                              |                             |
|                                     |                                                                               | ×                                                            |                             |
|                                     | KAB CIAMIS                                                                    | E)                                                           |                             |
|                                     | <b>KAB KUNINGAN</b>                                                           | o                                                            |                             |
|                                     | <b>KAB CIREBON</b>                                                            | B                                                            |                             |
|                                     | KAB MAJALENGKA                                                                | ß                                                            |                             |
|                                     | <b>KAB SUMEDANG</b>                                                           | E.                                                           |                             |
|                                     | KAB INDRAMAYU                                                                 | B                                                            |                             |
|                                     | <b>KAB SUBANG</b>                                                             | E)                                                           |                             |
|                                     | KAB PURWAKARTA                                                                | Ð                                                            |                             |
|                                     | KAB KARAWANG                                                                  | o                                                            |                             |
|                                     | <b>KAB BEKASI</b>                                                             | Ð                                                            |                             |
|                                     | KAB BANDUNG BARAT                                                             | ×)                                                           |                             |
|                                     | KAB PANGANDARAAN                                                              | ×                                                            |                             |
|                                     | KOTA BOGOR                                                                    | E.                                                           |                             |
|                                     | KOTA SUKABUMI                                                                 | E.                                                           |                             |
|                                     | <b>KOTA BANDUNG</b>                                                           | ×                                                            |                             |
|                                     | <b>KOTA CIREBON</b>                                                           | $\pmb{\times}$                                               |                             |

**Gambar 4.15** Tampilan Halaman Edit Data TB Paru

### **4.1.1.11 Halaman Kelola Variabel (Pakar)**

Tampilan halaman kelola variabel merupakan halaman yang hanya bisa diakses oleh pakar, dimana pakar dapat melihat daftar data variabel. Selain itu pakar juga dapat menambah, mengubah dan menghapus data variabel. Tampilan halaman kelola variabel dapat dilihat pada gambar 4.16. Tampilan halaman tambah variabel dapat dilihat pada gambar 4.17, tampilan edit variabel dapat dilihat pada gambar 4.18.

![](_page_10_Picture_46.jpeg)

![](_page_10_Figure_1.jpeg)

![](_page_10_Picture_47.jpeg)

# **Gambar 4.17** Tampilan Halaman Tambah Variabel

![](_page_10_Picture_48.jpeg)

![](_page_10_Figure_5.jpeg)

### **4.1.1.12 Halaman Kelola Himpunan**

Tampilan halaman kelola himpunan merupakan halaman yang hanya bisa diakses oleh pakar, dimana pakar dapat melihat daftar data himpunan. Selain itu pakar juga dapat menambah, mengubah dan menghapus data himpunan. Tampilan halaman kelola himpunan dapat dilihat pada gambar 4.19. Tampilan halaman tambah himpunan dapat dilihat pada gambar 4.20, tampilan edit himpunan dapat dilihat pada gambar 4.21.

| <b>SIG TB Paru</b><br>$\times$                  |                |                                           |               | G<br>Sheinafia Salsabila |
|-------------------------------------------------|----------------|-------------------------------------------|---------------|--------------------------|
| 20:53<br>Saturday, August 20th 2016             | Prevalensi TB  | <b>B</b> Tambah Himpunan                  |               | o                        |
| Beranda<br>₩                                    |                |                                           |               |                          |
| <b>Kelola Fuzzy</b><br>$\oplus$<br>$\checkmark$ | No.            | <b>B</b> Daftar Himpunan<br>Nama Variabel | Nama Himpunan | Aksi                     |
| Variabel                                        |                | <b>Tingkat Kerawanan</b>                  | Tinggi        |                          |
|                                                 |                |                                           | Rendah        |                          |
| Himpunan                                        | $\overline{2}$ | Kepadatan Penduduk                        | Padat         | 20                       |
| Aturan                                          |                |                                           | Jarang        |                          |
|                                                 | $\overline{3}$ | Jumlah Kasus TB                           | Banyak        | 00                       |
| Domain Himpunan                                 |                |                                           | Sedikit       |                          |
| Perhitungan Data ><br>翩                         | $\overline{4}$ | Kematian                                  | Banyak        | 20                       |
|                                                 |                |                                           | Sedikit       |                          |
|                                                 | 5              | <b>RTPHBS</b>                             | Besar         | 20                       |
|                                                 |                |                                           | Kecil         |                          |
|                                                 | 6              | Fasilitas Kesehatan                       | Banyak        |                          |

**Gambar 4.19** Tampilan Halaman Kelola Himpunan

![](_page_11_Picture_32.jpeg)

**Gambar 4.20** Tampilan Halaman Tambah Himpunan

![](_page_12_Picture_88.jpeg)

**Gambar 4.21** Tampilan Halaman Edit Himpunan

### **4.1.1.13 Halaman Kelola Aturan**

Tampilan halaman kelola aturan merupakan halaman yang hanya bisa diakses oleh pakar, dimana pakar dapat melihat daftar data himpunan. Selain itu pakar juga dapat menambah, mengubah dan menghapus data aturan. Tampilan halaman kelola aturan dapat dilihat pada gambar 4.22. Tampilan halaman tambah aturan dapat dilihat pada gambar 4.23, tampilan edit aturan dapat dilihat pada gambar 4.24.

![](_page_12_Picture_4.jpeg)

**Gambar 4.22** Tampilan Halaman Kelola Aturan

| <b>SIG TB Paru</b><br>$\boldsymbol{\times}$ |                                  | Sheinafia Salsabila (a)                         |
|---------------------------------------------|----------------------------------|-------------------------------------------------|
| 21:00                                       | <b>Tambah Aturan</b>             |                                                 |
| Saturday, August 20th 2016<br>Beranda<br>件  | IF<br>Kepadatan Penduduk<br>U    | - Pilih Himpunan -<br>$\;$ $\;$                 |
| Kelola Fuzzy<br>$\bigoplus$<br>$\sim$       | <b>Jumlah Kasus TB</b><br>$\cap$ | - Pilih Himpunan -<br>$\boldsymbol{\mathrm{v}}$ |
| Variabel                                    | Kematian<br>$\cap$               | - Pilih Himpunan -<br>$\boldsymbol{\mathrm{v}}$ |
| Himpunan                                    | <b>RTPHBS</b><br>$\cap$          | - Pilh Himpunan -<br>$\boldsymbol{\mathrm{v}}$  |
| Aturan                                      | <b>Fasilitas Kesehatan</b>       | - Pilh Himpunan -<br>$\tau$                     |
| Domain Himpunan                             | <b>THEN</b>                      |                                                 |
| Perhitungan Data<br>扁<br>$\rightarrow$      | <b>Tingkat Kerawanan</b>         | - Pilih Himpunan -<br>$\;$ $\;$<br>Simpan       |

**Gambar 4.23** Tampilan Halaman Tambah Aturan

| <b>SIG TB Paru</b><br>$\times$                 |                                           | Sheinafia Salsabila |              |
|------------------------------------------------|-------------------------------------------|---------------------|--------------|
| 21:02                                          | Edit Aturan                               |                     |              |
| Saturday, August 20th 2016<br><b>#</b> Beranda | IF<br><b>Kepadatan Penduduk</b><br>$\cap$ | Padat               | $\tau$       |
| <b>Kelola Fuzzy</b><br>$\bigoplus$<br>$\sim$   | <b>Jumlah Kasus TB</b><br>$\cap$          | Banyak              | $\tau$       |
| Variabel                                       | Kematian<br>$\cap$                        | Banyak              | $\tau$       |
| Himpunan                                       | <b>RTPHBS</b><br>$\cap$                   | Kecil               | $\mathbf{v}$ |
| Aturan                                         | <b>Fasilitas Kesehatan</b><br><b>THEN</b> | Sedikit             | $\tau$       |
| Domain Himpunan                                | <b>Tingkat Kerawanan</b>                  | Tinggi              | $\tau$       |
| Perhitungan Data<br>扁<br>$\rightarrow$         |                                           | <b>Simpan</b>       |              |

**Gambar 4.24** Tampilan Halaman Edit Aturan

### **4.1.1.14 Halaman Kelola Domain**

Tampilan halaman kelola domain merupakan halaman yang hanya bisa diakses oleh pakar, dimana pakar dapat melihat daftar data domain. Selain itu pakar juga dapat menginput, mengubah dan mengosongkan data domain. Tampilan halaman kelola domain dapat dilihat pada gambar 4.25. Tampilan halaman tambah domain dapat dilihat pada gambar 4.26, tampilan edit domain dapat dilihat pada gambar 4.27.

![](_page_14_Picture_39.jpeg)

## **Gambar 4.25** Tampilan Halaman Kelola Domian

![](_page_14_Picture_40.jpeg)

# **Gambar 4.26** Tampilan Halaman Input Domain

![](_page_14_Picture_41.jpeg)

# **Gambar 4.27** Tampilan Halaman Edit Domain

# **4.1.1.15 Halaman Kelola Tingkat Kerawanan**

Tampilan halaman kelola tingkat kerawanan merupakan halaman yang hanya bisa diakses oleh pakar, dimana pakar dapat menghitung, memperbaharui hitungan dan mengosongkan data tingkat kerawanan. Selain itu pakar juga dapat melihat tabel yang berisi data faktor TB paru. Tampilan halaman kelola tingkat kerawanan ketika kondisi nilai kerawanan kosong dapat dilihat pada gambar 4.28. Tampilan halaman kelola tingkat kerawanan ketika kondisi nilai kerawanan yang sudah terisi dapat dilihat pada gambar 4.29. Tampilan halaman informasi tabel data faktor TB paru dapat dilihat pada gambar 4.30.

| $\times$ SIG TB Paru                |                                                         | Sheinafia Salsabila<br>Q |
|-------------------------------------|---------------------------------------------------------|--------------------------|
| 20:56<br>Saturday, August 20th 2016 | Perhitungan Data TB - 2014<br>Tingkat Kerawanan >       |                          |
| <b>#</b> Beranda                    | <b>O</b> Kelola Kerawanan<br><b>E Tabel Data Faktor</b> |                          |
| Relola Fuzzy<br>$\rightarrow$       | No.<br><b>Tingkat Kerawanan</b><br>Kabupaten            |                          |
| <b>I</b> Perhitungan Data >         | <b>E</b> Hitung Data<br><b>KAB BOGOR</b><br>1           |                          |
|                                     | $\overline{2}$<br><b>KAB SUKABUMI</b>                   |                          |
|                                     | $\overline{\mathbf{3}}$<br><b>KAB CIANJUR</b>           |                          |
|                                     | $\sqrt{4}$<br><b>KAB BANDUNG</b>                        |                          |
|                                     | 5<br><b>KAB GARUT</b>                                   |                          |
|                                     | 6<br><b>KAB TASIKMALAYA</b>                             |                          |
|                                     | $\boldsymbol{7}$<br><b>KAB CIAMIS</b>                   |                          |
|                                     | $\bf8$<br><b>KAB KUNINGAN</b>                           |                          |
|                                     | 9<br><b>KAB CIREBON</b>                                 |                          |
|                                     | <b>KAB MAJALENGKA</b><br>10                             |                          |
|                                     | 11<br><b>KAB SUMEDANG</b>                               |                          |
|                                     | 12<br><b>KAB INDRAMAYU</b>                              |                          |
|                                     | 13<br><b>KAB SUBANG</b>                                 |                          |
|                                     | 14<br><b>KAB PURWAKARTA</b>                             |                          |
|                                     | <b>KAB KARAWANG</b><br>15                               |                          |
|                                     | 16<br><b>KAB BEKASI</b>                                 |                          |
|                                     | 17<br><b>KAB BANDUNG BARAT</b>                          |                          |
|                                     | 18<br>KAB PANGANDARAAN                                  |                          |
|                                     | 19<br><b>KOTA BOGOR</b>                                 |                          |
|                                     | 20<br><b>KOTA SUKABUMI</b>                              |                          |
|                                     | 21<br><b>KOTA BANDUNG</b>                               |                          |
|                                     | 22<br><b>KOTA CIREBON</b>                               |                          |
|                                     | 23<br><b>KOTA BEKASI</b>                                |                          |
|                                     | 24<br><b>KOTA DEPOK</b>                                 |                          |
|                                     | 25<br>KOTA CIMAHI                                       |                          |
|                                     | 26<br>KOTA TASIKMALAYA<br><b>KOTA BANJAR</b>            |                          |
|                                     | 27                                                      |                          |

**Gambar 4.28** Tampilan Halaman Kelola Tingkat Kerawanan Kosong

| $\times$ SIG TB Paru                      |                                       |                             |                          | Q<br>Sheinafia Salsabila       |
|-------------------------------------------|---------------------------------------|-----------------------------|--------------------------|--------------------------------|
| 20:55                                     | Perhitungan Data TB - 2013            |                             |                          |                                |
| Saturday, August 20th 2016                | Tingkat Kerawanan >                   |                             |                          |                                |
|                                           |                                       |                             |                          |                                |
| Beranda<br>骨                              | <b>O</b> Kelola Kerawanan             | <b>ED Tabel Data Faktor</b> |                          |                                |
| <b>Kelola Fuzzy</b><br>$\oplus$<br>$\,$   | No.<br>Kabupaten                      | <b>Tingkat Kerawanan</b>    |                          |                                |
|                                           | $\mathbf{1}$<br><b>KAB BOGOR</b>      | 26.66666667                 | <b>C</b> Update Hitungan | <b><i>a</i></b> Hapus Hitungan |
| <b>B</b> Perhitungan Data<br>$\mathbf{v}$ | $\overline{2}$<br><b>KAB SUKABUMI</b> | 47.83858875                 |                          |                                |
| $\equiv$ Data 2013                        | $\sqrt{3}$<br><b>KAB CIANJUR</b>      | 39.13153199                 |                          |                                |
|                                           | $\overline{4}$<br><b>KAB BANDUNG</b>  | 50.56163698                 |                          |                                |
| $\equiv$ Data 2014                        | 5<br><b>KAB GARUT</b>                 | 48.15171501                 |                          |                                |
|                                           | $\, 6$<br><b>KAB TASIKMALAYA</b>      | 95.77218626                 |                          |                                |
|                                           | $\overline{t}$<br><b>KAB CIAMIS</b>   | 64.44444444                 |                          |                                |
|                                           | 8<br><b>KAB KUNINGAN</b>              | 61.75449958                 |                          |                                |
|                                           | $\overline{9}$<br><b>KAB CIREBON</b>  | 73.88438769                 |                          |                                |
|                                           | 10<br>KAB MAJALENGKA                  | 56.49044769                 |                          |                                |
|                                           | 11<br><b>KAB SUMEDANG</b>             | 68.19036479                 |                          |                                |
|                                           | 12<br>KAB INDRAMAYU                   | 58.6231661                  |                          |                                |
|                                           | $13$<br><b>KAB SUBANG</b>             | 67.51168263                 |                          |                                |
|                                           | 14<br><b>KAB PURWAKARTA</b>           | 65.48064173                 |                          |                                |
|                                           | 15<br><b>KAB KARAWANG</b>             | 63.15789474                 |                          |                                |
|                                           | 16<br><b>KAB BEKASI</b>               | 69.04859668                 |                          |                                |
|                                           | 17<br><b>KAB BANDUNG BARAT</b>        | 63.05161261                 |                          |                                |
|                                           | 18<br>KAB PANGANDARAAN                | 26.66666667                 |                          |                                |
|                                           | 19<br><b>KOTA BOGOR</b>               | 65.25725859                 |                          |                                |
|                                           | 20<br><b>KOTA SUKABUMI</b>            | 43.60971774                 |                          |                                |
|                                           | 21<br><b>KOTA BANDUNG</b>             | 66.91891662                 |                          |                                |
|                                           | 22<br><b>KOTA CIREBON</b>             | 55.31700075                 |                          |                                |
|                                           | 23<br><b>KOTA BEKASI</b>              | 5.315704994                 |                          |                                |
|                                           | 24<br><b>KOTA DEPOK</b>               | 87.33845028                 |                          |                                |
|                                           | 25<br>KOTA CIMAHI                     | 69.51596464                 |                          |                                |
|                                           | <b>KOTA TASIKMALAYA</b><br>26         | 44.61967495                 |                          |                                |
|                                           | <b>KOTA BANJAR</b><br>27              | 28.03558909                 |                          |                                |

**Gambar 4.29** Tampilan Halaman Kelola Tingkat Kerawanan Terisi

![](_page_17_Picture_56.jpeg)

**Gambar 4.30** Tampilan Halaman Informasi Tabel Data Faktor TB Paru

### **4.1.1.16 Halaman Kelola Data Faktor TB Paru (Operator)**

Tampilan halaman kelola tingkat kerawanan merupakan halaman yang hanya bisa diakses oleh operator, dimana operator dapat mengisi, memperbaharui dan mengosongkan data faktor TB paru. Selain itu operator juga dapat melihat tabel yang berisi keseluruhan data faktor TB paru. Tampilan halaman kelola data faktor TB paru dapat dilihat pada gambar 4.31. Tampilan halaman kelola informasi tabel data faktor TB paru dapat dilihat pada gambar 4.32. Tampilan halaman input data faktor TB paru yang kosong dan perlu diisi dapat dilihat pada gambar 4.33. Tampilan halaman input data faktor TB paru yang dapat diedit dapat dilihat pada gambar 4.34.

| <b>SIG TB Paru</b><br>$\overline{\mathsf{x}}$ |                                                            |                       |                                                              | $\odot$<br><b>Rifa Kirana</b> |
|-----------------------------------------------|------------------------------------------------------------|-----------------------|--------------------------------------------------------------|-------------------------------|
| 21:25<br>Saturday, August 20th 2016           | Data Faktor TB - 2013<br>Data Faktor >                     |                       |                                                              |                               |
| Beranda<br>兴                                  | <b>C</b> Kelola Data Faktor<br><b>ED Tabel Data Faktor</b> |                       |                                                              |                               |
| Data Faktor TB<br>Ŀ<br>$\checkmark$           | No.<br>Data Faktor                                         | Keterangan            | Aksi                                                         | Pengedit                      |
| Data 2013<br>$\equiv$                         | Kepadatan Penduduk<br>$\blacktriangleleft$                 | Data Terisi - Lengkap | <i><b>B</b></i> kosongkan<br>$\mathcal{P}$ edit data         | Aryya Kusuma                  |
| $\equiv$ Data 2014                            | $\overline{2}$<br>Jumlah Kasus TB                          | Data Terisi - Lengkap | $\blacktriangleright$ edit data<br><b><i>B</i></b> kosongkan | Coscovito Javas               |
|                                               | 3<br>Kematian                                              | Data Terisi - Lengkap | $\blacktriangleright$ edit data<br><b><i>i</i></b> kosongkan | <b>Hilmi Zafran</b>           |
|                                               | <b>RTPHBS</b><br>$\overline{4}$                            | Data Terisi - Lengkap | <b><i>C</i></b> kosongkan<br>edit data                       | RR. Yasinta Hapsari           |
|                                               | Fasilitas Kesehatan<br>5                                   | Data Terisi - Lengkap | $\blacktriangleright$ edit data<br><b><i>B</i></b> kosongkan | <b>Rifa Kirana</b>            |
|                                               | Prevalensi TB<br>6                                         | Data Kosong           | $+$ isi data                                                 |                               |

**Gambar 4.31** Tampilan Halaman Kelola Data Faktor TB Paru

| $\times$ SIG TB Paru                |                |                             |                             |                           |                        |                         |               |                            | Rifa Kirana   |
|-------------------------------------|----------------|-----------------------------|-----------------------------|---------------------------|------------------------|-------------------------|---------------|----------------------------|---------------|
| 21:26<br>Saturday, August 20th 2016 | Data Faktor >  | Data Faktor TB - 2013       |                             |                           |                        |                         |               |                            |               |
| Beranda<br>聋                        |                | <b>O</b> Kelola Data Faktor | <b>EE Tabel Data Faktor</b> |                           |                        |                         |               |                            |               |
| Data Faktor TB<br>$\sim$            | No.            | Kabupaten                   |                             | <b>Kepadatan Penduduk</b> | <b>Jumlah Kasus TB</b> | Kematian                | <b>RTPHBS</b> | <b>Fasilitas Kesehatan</b> | Prevalensi TB |
|                                     | $\mathbf{1}$   | <b>KAB BOGOR</b>            |                             | 1751                      | 8002                   | 33                      | 49            | 123                        |               |
| $\equiv$ Data 2013                  | $\sqrt{2}$     | <b>KAB SUKABUMI</b>         |                             | 584                       | 4388                   | 5                       | 43            | 64                         |               |
| $\equiv$ Data 2014                  | $\mathbf 3$    | <b>KAB CIANJUR</b>          |                             | 624                       | 3194                   | $\mathbf 0$             | 31            | 47                         |               |
|                                     | $\overline{4}$ | <b>KAB BANDUNG</b>          |                             | 1956                      | 2482                   | $\mathbf{0}$            | 39            | 69                         |               |
|                                     | 5              | <b>KAB GARUT</b>            |                             | 816                       | 2556                   | $\mathbb O$             | 35            | 68                         |               |
|                                     | $\,$ 6 $\,$    | <b>KAB TASIKMALAYA</b>      |                             | 642                       | 1747                   | 43                      | 44            | 41                         |               |
|                                     | $\overline{7}$ | <b>KAB CIAMIS</b>           |                             | 437                       | 1631                   | 29                      | 42            | 41                         |               |
|                                     | 8              | <b>KAB KUNINGAN</b>         |                             | 884                       | 1776                   | $\bf 0$                 | 49            | 46                         |               |
|                                     | $\overline{9}$ | <b>KAB CIREBON</b>          |                             | 1971                      | 2003                   | $\overline{7}$          | 47            | 68                         |               |
|                                     | 10             | <b>KAB MAJALENGKA</b>       |                             | 879                       | 1617                   | $\bf{0}$                | 48            | 35                         |               |
|                                     | 11             | <b>KAB SUMEDANG</b>         |                             | 727                       | 1527                   | 29                      | 44            | 34                         |               |
|                                     | 12             | <b>KAB INDRAMAYU</b>        |                             | 807                       | 1187                   | $\mathbf{0}$            | 68            | 56                         |               |
|                                     | 13             | <b>KAB SUBANG</b>           |                             | 698                       | 1263                   | 24                      | 57            | 48                         |               |
|                                     | 14             | <b>KAB PURWAKARTA</b>       |                             | 915                       | 532                    | $\overline{\mathbf{3}}$ | 52            | 31                         |               |
|                                     | 15             | <b>KAB KARAWANG</b>         |                             | 1173                      | 1628                   | $\overline{2}$          | 42            | 67                         |               |
|                                     | 16             | <b>KAB BEKASI</b>           |                             | 2385                      | 2042                   | 10                      | 53            | 71                         |               |
|                                     | 17             | <b>KAB BANDUNG BARAT</b>    |                             | 1200                      | 1331                   | $\mathbb O$             | 50            | 36                         |               |
|                                     | 18             | KAB PANGANDARAAN            |                             | 536                       | 358                    | 12                      | 70            | 15                         |               |
|                                     | 19             | <b>KOTA BOGOR</b>           |                             | 9146                      | 1958                   | $\bf{0}$                | 62            | 39                         |               |
|                                     | 20             | KOTA SUKABUMI               |                             | 6424                      | 323                    | $\overline{2}$          | 43            | 23                         |               |
|                                     | 21             | <b>KOTA BANDUNG</b>         |                             | 14741                     | 6325                   | 59                      | 66            | 103                        |               |
|                                     | 22             | <b>KOTA CIREBON</b>         |                             | 7578                      | 819                    | 9                       | 55            | 32                         |               |
|                                     | 23             | <b>KOTA BEKASI</b>          |                             | 12140                     | 1432                   | 27                      | 64            | 68                         |               |
|                                     | 24             | <b>KOTA DEPOK</b>           |                             | 9924                      | 961                    | $\overline{\mathbf{3}}$ | 74            | 49                         |               |
|                                     | 25             | KOTA CIMAHI                 |                             | 13979                     | 793                    | 10                      | 42            | 19                         |               |
|                                     | 26             | <b>KOTA TASIKMALAYA</b>     |                             | 3566                      | 472                    | 20                      | 43            | 34                         |               |
|                                     | $27\,$         | <b>KOTA BANJAR</b>          |                             | 1385                      | 193                    | $\sqrt{4}$              | 68            | 13                         |               |

**Gambar 4.32** Tampilan Halaman Informasi Tabel Data Faktor TB Paru

| $\times$ SIG TB Paru<br>21:31 | Data Faktor TB - 2013                 |           |           | Rifa Kirana (C) |
|-------------------------------|---------------------------------------|-----------|-----------|-----------------|
| Saturday, August 20th 2016    | Data Faktor > Prevalensi TB           |           |           |                 |
| <b>#</b> Beranda              | KAB BOGOR<br>$\mathbf 1$              | $\bar{a}$ | /100.000p | <b>E</b> SIMPAN |
| <b>Data Faktor TB</b>         | $\overline{a}$<br><b>KAB SUKABUMI</b> | $\equiv$  | /100.000p |                 |
| $\equiv$ Data 2013            | $\overline{3}$<br><b>KAB CIANJUR</b>  | $\sim$    | /100.000p |                 |
| $\equiv$ Data 2014            | $\sqrt{4}$<br><b>KAB BANDUNG</b>      | $\equiv$  | /100.000p |                 |
|                               | $\sf 5$<br><b>KAB GARUT</b>           | $\bar{a}$ | /100.000p |                 |
|                               | KAB TASIKMALAYA<br>$\,$ 6 $\,$        | $\equiv$  | /100.000p |                 |
|                               | $\overline{I}$<br><b>KAB CIAMIS</b>   | $\equiv$  | /100.000p |                 |
|                               | $\bf 8$<br><b>KAB KUNINGAN</b>        | $\bar{a}$ | /100.000p |                 |
|                               | $\,9$<br><b>KAB CIREBON</b>           | $\equiv$  | /100.000p |                 |
|                               | 10<br>KAB MAJALENGKA                  | $\equiv$  | /100.000p |                 |
|                               | KAB SUMEDANG<br>11                    | $\sim$    | /100.000p |                 |
|                               | 12<br>KAB INDRAMAYU                   | $\equiv$  | /100.000p |                 |
|                               | 13<br><b>KAB SUBANG</b>               | $\equiv$  | /100.000p |                 |
|                               | 14<br><b>KAB PURWAKARTA</b>           | $\equiv$  | /100.000p |                 |
|                               | 15<br>KAB KARAWANG                    | $\bar{a}$ | /100.000p |                 |
|                               | <b>KAB BEKASI</b><br>16               | $\equiv$  | /100.000p |                 |
|                               | KAB BANDUNG BARAT<br>17               | $\equiv$  | /100.000p |                 |
|                               | $18\,$<br>KAB PANGANDARAAN            | $\equiv$  | /100.000p |                 |
|                               | 19<br><b>KOTA BOGOR</b>               | $\equiv$  | /100.000p |                 |
|                               | <b>KOTA SUKABUMI</b><br>20            | $\equiv$  | /100.000p |                 |
|                               | <b>KOTA BANDUNG</b><br>21             | $\equiv$  | /100.000p |                 |
|                               | 22<br><b>KOTA CIREBON</b>             | $\equiv$  | /100.000p |                 |
|                               | 23<br><b>KOTA BEKASI</b>              | $\bar{a}$ | /100.000p |                 |
|                               | 24<br><b>KOTA DEPOK</b>               | $\equiv$  | /100.000p |                 |
|                               | KOTA CIMAHI<br>25                     | $\equiv$  | /100.000p |                 |
|                               | $26\,$<br>KOTA TASIKMALAYA            | $\equiv$  | /100.000p |                 |
|                               | 27<br><b>KOTA BANJAR</b>              | $\equiv$  | /100.000p |                 |

**Gambar 4.33** Tampilan Halaman Input Data Faktor TB Paru (Isi)

![](_page_20_Picture_32.jpeg)

![](_page_20_Figure_1.jpeg)

## **4.1.1.17 Halaman Validasi Hapus Data**

Tampilan halaman validasi hapus data adalah halaman dialog ketika pengguna menghapus salah satu data. Tampilan halaman validasi hapus data dapat dilihat pada gambar 4.35.

![](_page_21_Picture_71.jpeg)

**Gambar 4.35** Tampilan Halaman Validasi Hapus Data

### **4.1.1.18 Halaman Validasi Kosongkan Data**

Tampilan halaman validasi kosongkan data adalah halaman dialog ketika pengguna mengosongkan salah satu data. Tampilan halaman validasi kosongkan data dapat dilihat pada gambar 4.36.

![](_page_21_Picture_72.jpeg)

**Gambar 4.36** Tampilan Halaman Validasi Kosongkan Data

# **4.1.2 Tampilan Antarmuka Halaman Pengunjung**

# **4.1.2.1 Halaman Beranda Pengunjung**

Tampilan halaman beranda pengunjung adalah halaman awal yang ditampilan ketika pengunjung mengakses sistem. Tampilan halaman beranda pengunjung dapat dilihat pada gambar 4.37.

![](_page_22_Picture_0.jpeg)

**Gambar 4.37** Tampilan Halaman Bercanda Pengunjung

## **4.1.2.2 Halaman Peta Jawa Barat**

Tampilan halaman peta jawa barat adalah halaman yang berisi peta jawa barat yang ditampilan ketika pengunjung mengakses sistem. Tampilan halaman peta jawa barat dapat dilihat pada gambar 4.38.

![](_page_22_Figure_4.jpeg)

**Gambar 4.38** Tampilan Halaman Peta Jawa Barat

### **4.1.2.3 Halaman Peta dan Tabel Kerawanan**

Tampilan halaman peta dan tabel kerawanan adalah halaman yang berisi peta jawa barat dengan informasi berupa tingkat kerawanan TB paru yang ditampilan juga dalam bentuk tabel ketika pengunjung mengakses sistem. Tampilan halaman peta dan tabel kerawanan dapat dilihat pada gambar 4.39.

![](_page_23_Figure_0.jpeg)

# **Gambar 4.39** Tampilan Halaman Peta dan Tabel Kerawanan

### **4.1.2.4 Halaman Grafik**

Tampilan halaman grafik adalah halaman yang berisi informasi berupa grafik tingkat kerawanan TB paru yang ditampilan ketika pengunjung mengakses sistem. Tampilan halaman peta jawa barat dapat dilihat pada gambar 4.40.

![](_page_24_Figure_0.jpeg)

**Gambar 4.40** Tampilan Halaman Grafik

### **4.2 Implementasi Kinerja Sistem**

Pada bagian ini dijelaskan mengenai beberapa jenis penanganan kesalahan yang dapat ditangani oleh sistem untuk menunjang kinerja sistem yang baik. Penanganan kesalahan bertujuan untuk memberitahu ada kesalahan yang dilakukan oleh pengguna terhadap sistem. Selain memberitahu kesalahan, sistem juga menampilkan informasi bahwa proses yang dilakukan oleh pengguna sudah benar. Detail implementasi kinerja sistem selanjutnya akan dijelaskan pada poinpoin berikut.

### **4.2.1 Kinerja Penanganan Kesalahan Proses** *Login*

Kesalahan proses *login* yang dilakukan oleh pengguna diatasi dengan menampilkan informasi bahwa proses *login* yang dilakukan telah gagal. Proses *login* dikatakan gagal ketika pengguna salah memasukkan *username* atau *password* yang dimilikinya atau tidak sesuai dengan data diri yang telah tersimpan di dalam basisdata sistem. Informasi yang ditampilkan oleh sistem adalah seperti yang tampak pada gambar 4.41 berikut ini.

![](_page_25_Picture_65.jpeg)

**Gambar 4.41** Kinerja Penanganan Kesalahan Proses *Login*

### **4.2.2 Kinerja Penanganan Form Tidak Lengkap Terisi**

Seperti halnya pada form *login*, saat pengguna melengkapi form baik itu yang bertujuan untuk menambah atau mengubah data, jika ada form yang tidak diisi lengkap oleh pengguna, maka sistem akan menampilkan pesan bahwa masih terdapat form yang belum diisi. Pada gambar 4.42 berikut adalah pesan yang ditampilkan oleh sistem tersebut.

![](_page_25_Picture_66.jpeg)

**Gambar 4.42** Kinerja Penanganan Form Tidak Lengkap Terisi

## **4.2.3 Kinerja Keberhasilan Simpan Data**

Penanganan kinerja keberhasilan saat menyimpan data baru ke dalam basisdata juga ditampilkan oleh sistem dengan menampilkan pemberitahuan bahwa data yang dimasukkan telah berhasil disimpan. Pesan yang ditampilkan oleh sistem akan tampak seperti pada gambar 4.43 berikut.

![](_page_26_Picture_132.jpeg)

### **Gambar 4.43** Kinerja Keberhasilan Simpan Data

### **4.3 Pengujian Sistem**

Untuk mengetahui hasil perhitungan tingkat kerawanan yang dilakukan oleh sistem sudah sesuai atau tidak dengan hasil perhitungan manual, maka diperlukan pengujian. Proses perhitungan yang dipergunakan pada sistem ini menerapkan inferensi fuzzy metode Tsukamoto. Pada pengujian sistem ini dilakukan dengan 3 contoh kasus, yaitu Kabupaten Bogor, Kabupaten Sukabumi dan Kabupaten Cianjur

Berikut ini merupakan proses perhitungan data menggunakan bantuan perangkat lunak Ms.Excel untuk menentukan nilai tingkat kerawanan Kabupaten Bogor. Nilai untuk masing-masing variabel yang dimiliki Kabupaten Bogor adalah sebagai berikut ini :

![](_page_26_Picture_133.jpeg)

Setelah diketahui nilai masing-masing variabel, langkah selanjutnya yaitu menghitung nilai derajat keanggotan  $(\mu)$  untuk masing-masing variabel:

1. Kepadatan Penduduk

Rumus perhitungan merujuk pada persamaan 3.1 dan rumus persamaan 3.2, yaitu:

 $\mu_{JARANG}[1750.854317] = (11591.15149-1750.854317) / (11591.15149-$ 436.8047549) = 0.882193947

 $\mu_{\text{PADAT}}[1750.854317] = (1750.854317 - 4154.920334) / (15309.26707 4154.920334 = 0$ 

2. Kasus TB

Rumus perhitungan merujuk pada persamaan 3.3 dan rumus persamaan 3.4, yaitu:

 $\mu_{\text{SEDIKIT}}[8002] = (6049.75-8002)/(6049.75-193) = 0$ 

 $\mu_{\text{BANYAK}}[8002] = (8002 - 2145.25)/(8002 - 2145.25) = 1$ 

3. Kematian

Rumus perhitungan merujuk pada persamaan 3.5 dan rumus persamaan 3.6, yaitu:

 $\mu_{\text{SEDKIT}}[33] = (45-33)/(45-0) = 0.266666667$ 

 $\mu_{\text{BANYAK}}[33] = (33 - 15)/(60 - 15) = 0.4$ 

4. RTPHBS

Rumus perhitungan merujuk pada persamaan 3.7 dan rumus persamaan 3.8, yaitu:

 $\mu_{\text{KECH}}$ [49.40387576] = (65.66535832-49.40387576)/( 65.66535832-

 $30.95121626 = 0.468439708$ 

 $\mu_{\text{BESAR}}$ [49.40387576] = (49.40387576 -42.52259695)/( 77.236739- $42.52259695 = 0.198226959$ 

5. Fasilitas Kesehatan

Rumus perhitungan merujuk pada persamaan 3.9 dan rumus persamaan 3.10, yaitu:

 $\mu_{\text{SEDIKIT}}[123] = (98.5-123)/(98.5-13) = 0$ 

 $\mu_{\text{BANYAK}}$ [123] = (123 -41.5)/(127-41.5) = 0.953216374

Setelah nilai derajat keanggotan masing-masing variabel diketahui, perhitungan selanjutnya yaitu proses inferensi. Proses inferensi akan menghasilkan nilai α-predikat dan z pada setiap aturan yang ada dengan merujuk persamaan 3.11 jika tingkat kerawanan rendah dan persamaan 3.12 jika tingkat kerawanan tinggi

**[RULE 1]** IF kepadatan penduduk padat AND kasus TB banyak AND kematian banyak AND RTPHBS kecil AND fasilitas kesehatan sedikit THEN tingkat kerawanan tinggi

 $\alpha$ 1 = min(0; 1; 0.4; 0.468439708; 0) = 0

 $z1 \equiv 0$ 

**[RULE 2]** IF kepadatan penduduk jarang AND kasus TB banyak AND kematian sedikit AND RTPHBS kecil AND fasilitas kesehatan sedikit THEN tingkat kerawanan tinggi

 $\alpha$ 2 = min(0.882193947; 1; 0.4; 0.468439708; 0) = 0  $z^2 = 0$ 

**[RULE 3]** IF kepadatan penduduk jarang AND kasus TB banyak AND kematian sedikit AND RTPHBS kecil AND fasilitas kesehatan banyak THEN tingkat kerawanan tinggi

 $\alpha$ 3 = min(0.882193947; 1; 0.266666667; 0.468439708; 0.953216374)

 $= 0.266666667$ 

 $z3 = 26.66666667$ 

**[RULE 4]** IF kepadatan penduduk padat AND kasus TB sedikit AND kematian sedikit AND RTPHBS kecil AND fasilitas kesehatan sedikit THEN tingkat kerawanan tinggi

 $\alpha$ 4 = min (0; 0; 0.266666667; 0.468439708; 0) = 0

 $z4 = 0$ 

**[RULE 5]** IF kepadatan penduduk padat AND kasus TB banyak AND kematian banyak AND RTPHBS besar AND fasilitas kesehatan banyak THEN tingkat kerawanan tinggi

 $\alpha$ 5 = min (0; 1; 0.4; 0.198226959; 0.953216374) = 0  $z5 = 0$ 

**[RULE 6]** IF kepadatan penduduk jarang AND kasus TB sedikit AND kematian sedikit AND RTPHBS besar AND fasilitas kesehatan banyak THEN tingkat kerawanan rendah

$$
\alpha6 = \min(0.882193947; 0; 0.266666667; 0.198226959; 0.953216374)
$$
  
= 0

 $z6 = 100$ 

**[RULE 7]** IF kepadatan penduduk jarang AND kasus TB sedikit AND kematian sedikit AND RTPHBS besar AND fasilitas kesehatan sedikit THEN tingkat kerawanan rendah

$$
\alpha = \min(0.882193947; 0; 0.266666667; 0.198226959; 0) = 0
$$
  
z7 = 100

**[RULE 8]** IF kepadatan penduduk jarang AND kasus TB sedikit AND kematian sedikit AND RTPHBS kecil AND fasilitas kesehatan sedikit THEN tingkat kerawanan rendah

 $\alpha$ 8 = min (0.882193947; 0; 0.266666667; 0.468439708; 0) = 0  $z8 = 100$ 

Selanjutnya setelah diketahui seluruh nilai α dan z untuk masing – masing aturan maka dilakukan perhitungan defuzzifikasi. Rumus defuzzifikasi yang digunakan adalah rumus rata-rata terbobot yang terdapat pada persamaan 2.7.

$$
Z = \frac{(0*0) + (0*0) + (0.2667 * 26.67) + (0*0) + (0*100) + (0*100) + (0*100)}{0+0+0.267+0+0+0+0+0}
$$

$$
Z = \frac{7.111111111}{0.2666666667} = 26.666666667
$$

Kemudian perhitungan tingkat kerawanan manual seperti Kabupaten Bogor diatas diterapkan terhadap Kabupaten Sukabumi dan Kabupaten Cianjur. Berikut daftar hasil perhitungan secara manual nilai tingkat kerawan untuk seluruh contoh kasus sebagai berikut:

![](_page_30_Picture_164.jpeg)

![](_page_30_Picture_165.jpeg)

Setelah diperoleh nilai kerawanan dari seluruh contoh kasus secara manual, kemudian berikut ini adalah proses perhitungan nilai tingkat kerawanan yang dilakukan oleh sistem seperti Gambar 4.44 dan Gambar 4.45 dibawah ini.

![](_page_30_Picture_166.jpeg)

### **Gambar 4.44** Tingkat Kerawanan Sebelum Dihitung

| <b><math>\Phi</math> Kelola Kerawanan</b>       | <b>E Tabel Data Faktor</b> |                          |                   |
|-------------------------------------------------|----------------------------|--------------------------|-------------------|
| No.<br>Kabupaten                                |                            | <b>Tingkat Kerawanan</b> | C Update Hitungan |
| <b>KAB BOGOR</b>                                |                            | 26.66666667              |                   |
| $\overline{\phantom{a}}$<br><b>KAB SUKABUMI</b> |                            | 47.83858875              |                   |
| 3<br><b>KAB CIANJUR</b>                         |                            | 39.13153199              |                   |

**Gambar 4.45** Tingkat Kerawan Sesudah Dihitung

# **4.4 Kelebihan Sistem**

Pemanfaatan Metode Tsukamoto Untuk Klasifikasi Daerah Rawan Penyakit Tuberkulosis Paru Dalam Bentuk Sistem Informasi Geografis memiliki kelebihan antara lain :

- a. Tampilan peta hasil perhitungan daerah tingkat kerawanan penyakit tuberkulosis paru menggunakan amMap sehingga lebih interaktif dengan tampilan area (polygon).
- b. Variabel pada sistem bersifat dinamis sehingga dapat ditambahkan faktor penyebab resiko kerawanan lebih banyak.
- c. Terdapat grafik yang mampu menampilkan tingkat kerawanan sebagai paramaeter utama namun dapat memilih parameter lain yang merujuk ke data faktor penyebab kerawanan tuberkulosis.

### **4.5 Kekurangan Sistem**

- a. Ketersediaan data kabupaten tidak dapat ditambah, data tergantung pada data yang tersedia di amMap
- b. Masih kurangnya penggunaan variabel input atau data faktor yang digunakan dalam sistem.